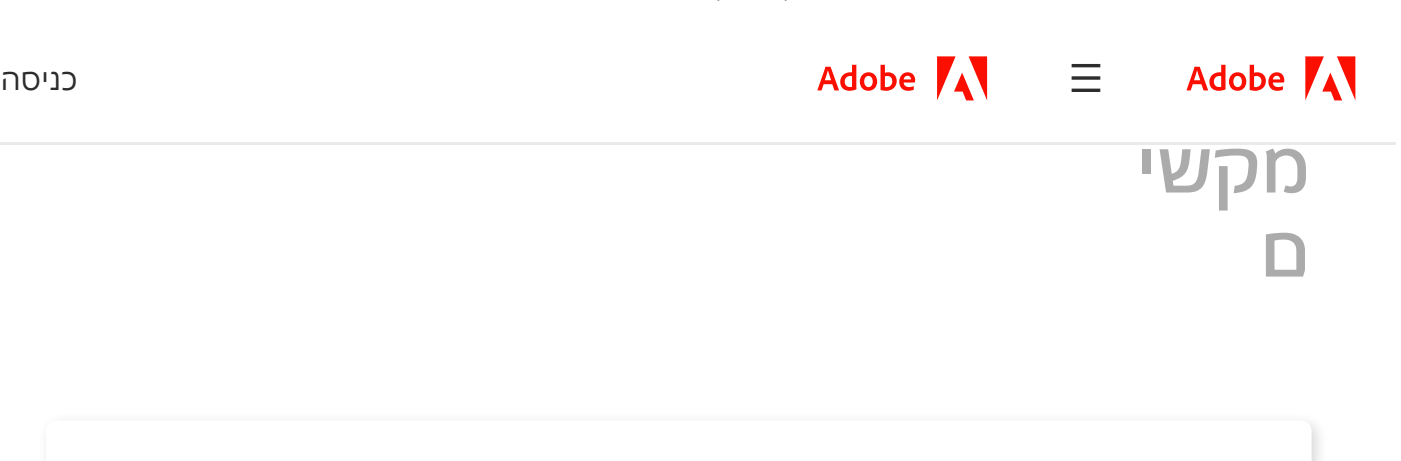

### What's new in Creative Cloud

New apps, features, and faster, easier ways to create .something amazing

[Update](https://creativecloud.adobe.com/apps/updates?sdid=DW3FZZ1L&mv=other) your apps

?What's new [Learn](https://creativecloud.adobe.com/discover/article/whats-new) more

לקיצורי מקשים נפוצים במקלדת שניתן להשתמש בהם עם Windows, ראה [.http://support.microsoft.com/kb/126449](http://support.microsoft.com/kb/126449)

## מקשים לבחירת כלים

להפעלת קיצורי מקשים של מקש יחיד, פתח את תיבת הדו-שיח Preferences( Edit > Preferences), .Use Single-Key Accelerators To Access Tools באפשרות בחר ,General ובאזור

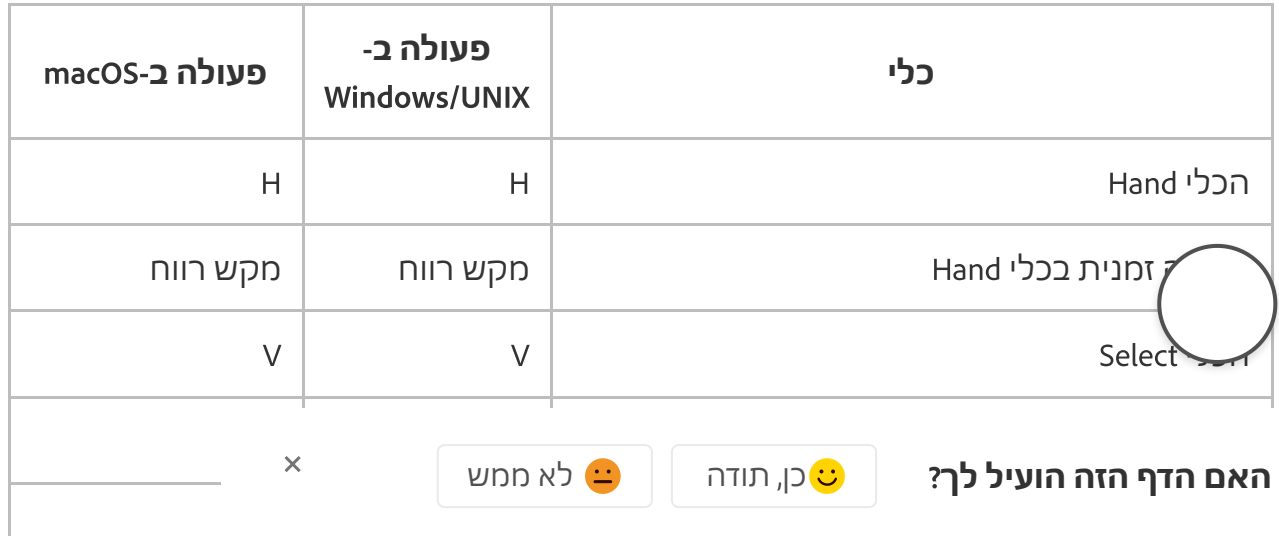

#### חפש בתמיכת Adobe

Shift+Z Shift+Z Shift+Z Shift+Z Shift+Z Shift+Z Shift+Z Shift+Z Shift+Z Shift+Z Shift+Z

#### מעבר בין כלי זום: Zoom Marquee, Zoom Dynamic, Loupe **קיצורי** בחירה זמנית של הכלי Zoom Dynamic( כאשר הכלי )נבחר Marquee Zoom **מקשי ם**

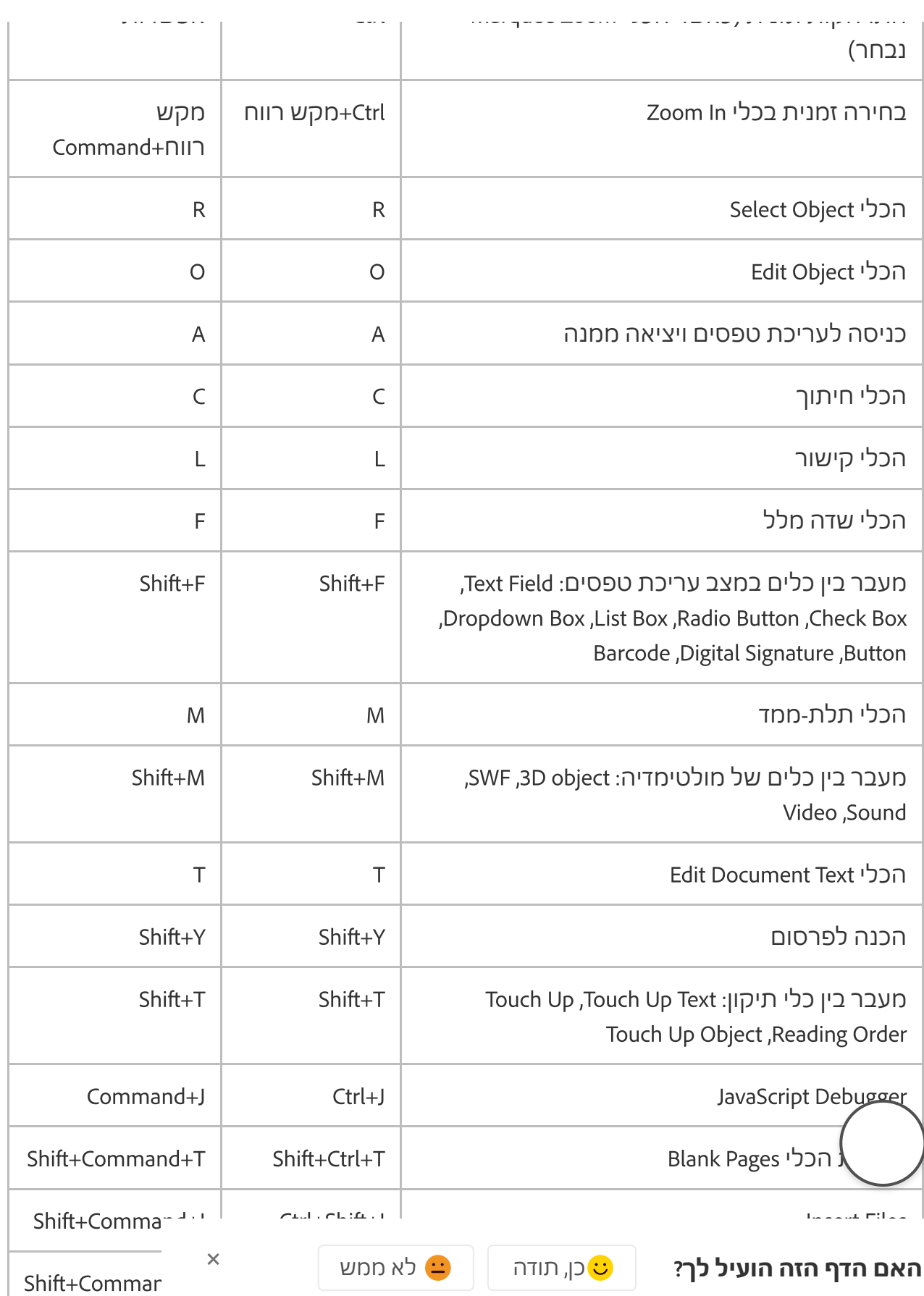

Shift-Command+U Shift+Command+U Shift+Command+U Shift+Command+U Shift+Command+U Shift+Command+U Shift+Command+

#### חפש בתמיכת Adobe

### פתיחת תצוגה מקדימה של פלט ~ ~ הכלי Order Reading Up Touch( או אם הוא כבר נבחר, החזירו את המיקוד לתיבת הדו-שיח( **מקשי קיצורי ם**

## מקשים לעבודה עם הערות

להפעלת קיצורי מקשים של מקש יחיד, פתח את תיבת הדו-שיח Preferences( Edit > Preferences), .Use Single-Key Accelerators To Access Tools באפשרות בחר ,General ובאזור

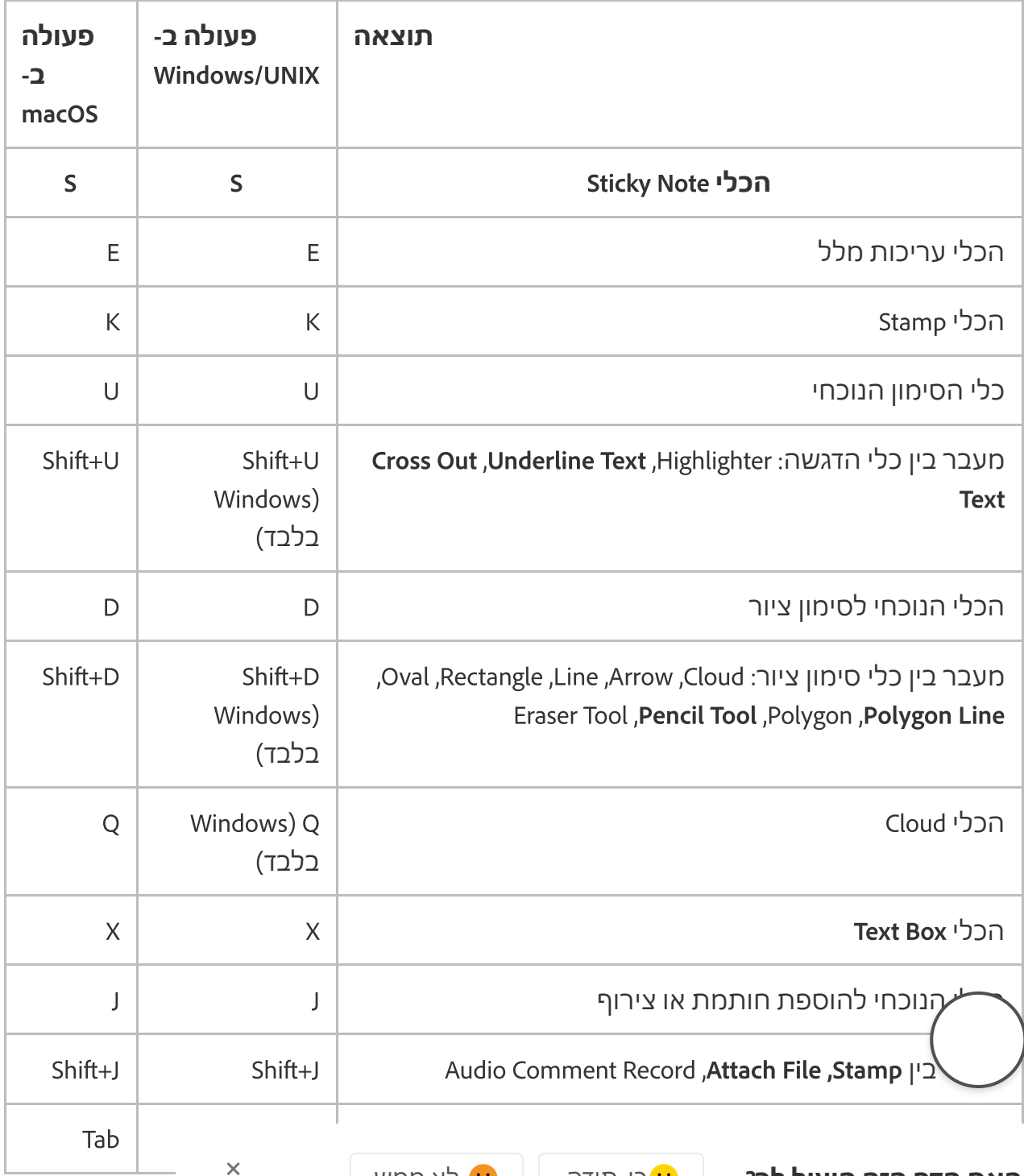

**האם הדף הזה הועיל לך**? כן, תודה לא ממש

https://helpx.adobe.com/il\_he/acrobat/using/keyboard-shortcuts.html 3/14

#### חפש בתמיכת Adobe

### העברת המיקוד להערה או לשדה הטופס הקודמים Tab+Shift Tab+Shift **קיצורי מקשי ם**

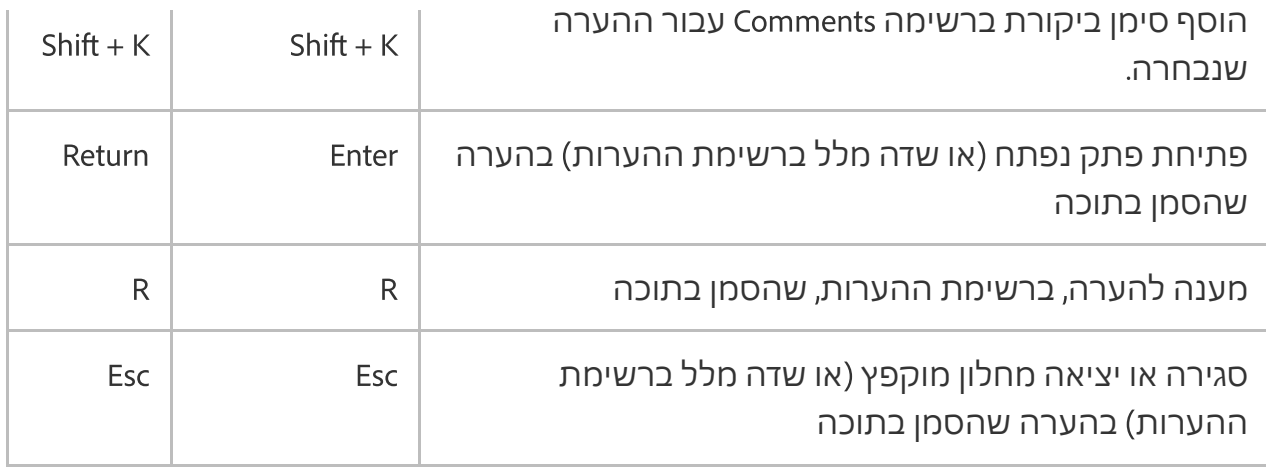

## מקשי ניווט במסמך PDF

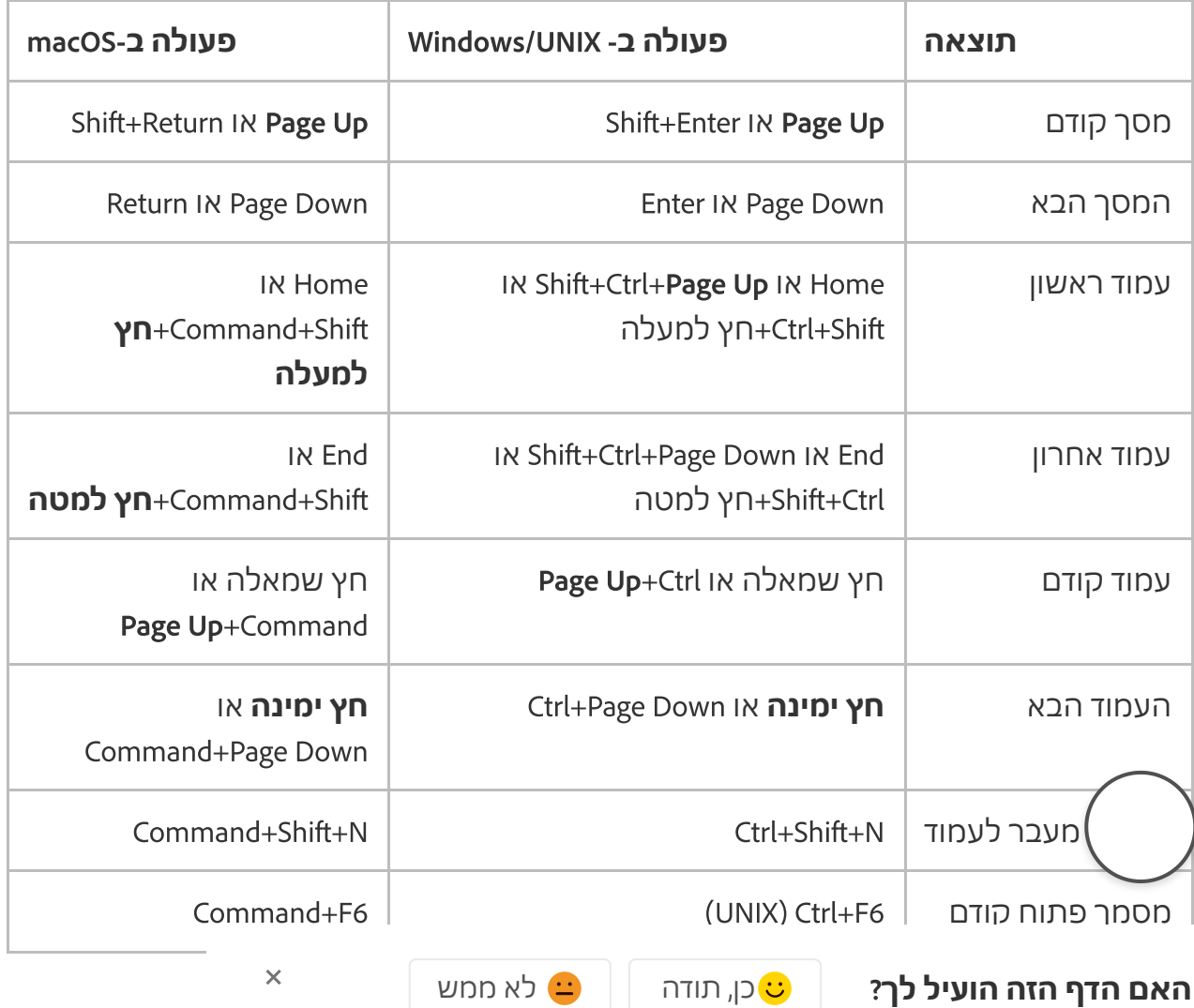

https://helpx.adobe.com/il\_he/acrobat/using/keyboard-shortcuts.html 4/14

### $\sim$ המס הבא **מקשי** גלילה כלפי מעלה **חץ למעלה חץ למעלה קיצורי ם**

**תוצאה פעולה ב**- UNIX/Windows **פעולה ב**-macOS חפש בתמיכת Adobe

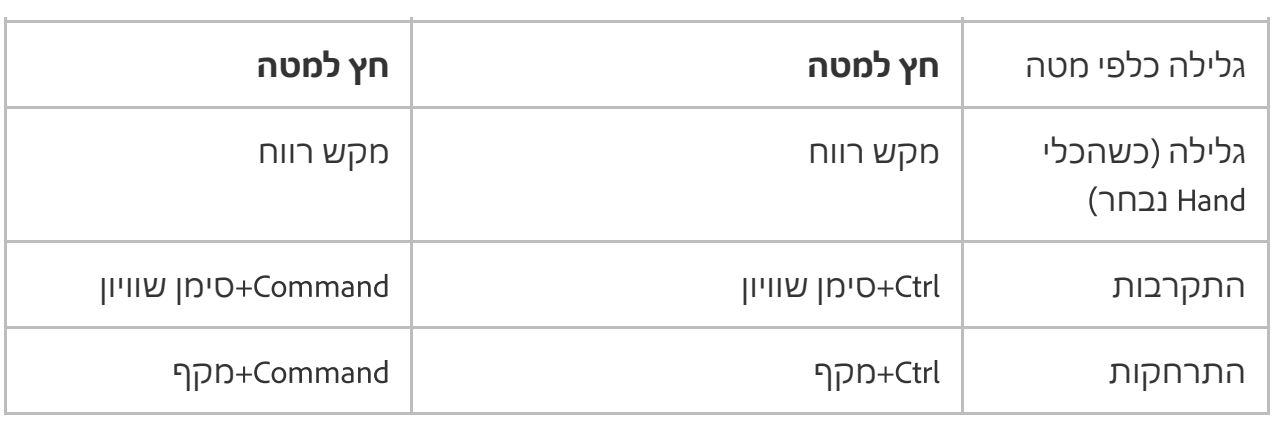

Shift + Command + F6 )UNIX( Shift+Ctrl+F6 )UNIX( Shift+Ctrl+F6 )UNIX( Shift+Ctrl+F6 )UNIX( Shift+Ctrl+F6 )UNIX

## מקשים לעבודה עם טפסים

להפעלת קיצורי מקשים של מקש יחיד, פתח את תיבת הדו-שיח Preferences( Edit > Preferences), .Use Single-Key Accelerators To Access Tools באפשרות בחר ,General ובאזור

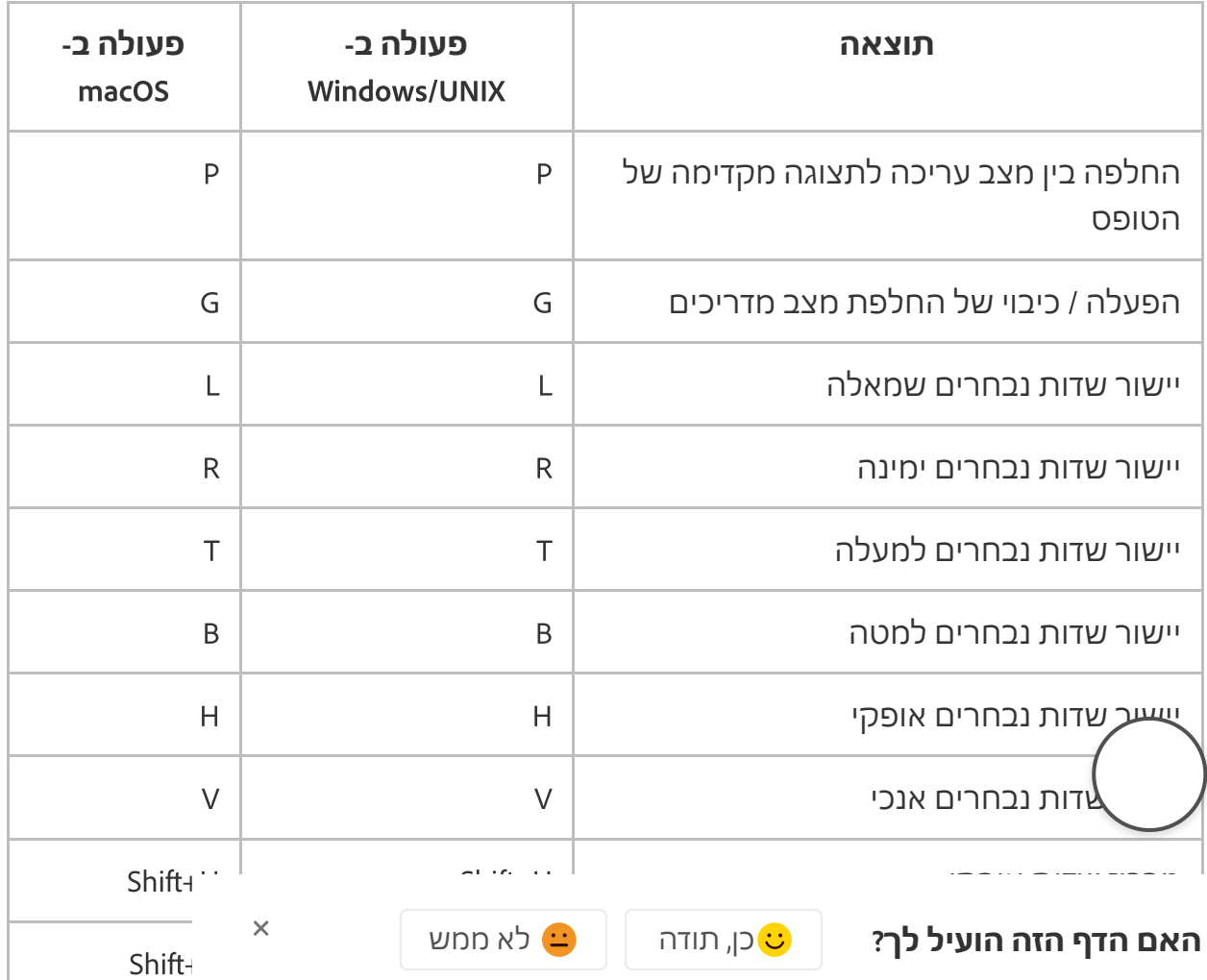

https://helpx.adobe.com/il\_he/acrobat/using/keyboard-shortcuts.html 5/14

חפש בתמיכת Adobe

#### Shift + L will be a shift to be a shift of the shift of the shift of the shift of the shift of the shift of th ה<br>אפונות סדר מעבר באמצעות מקש טאב איז האיז האמצעות מקש טאב איז האמצעות מקש טאב איז האמצעות מקש טאב אויר מאוד מאו Shift+D Shift+D מסמך של JavaScript של סקריפטים **קיצורי מקשי ם**

# מקשים לעבודה עם תיקי PDF

מקשים אלה זמינים ברשימת הקבצים של החלון Details.

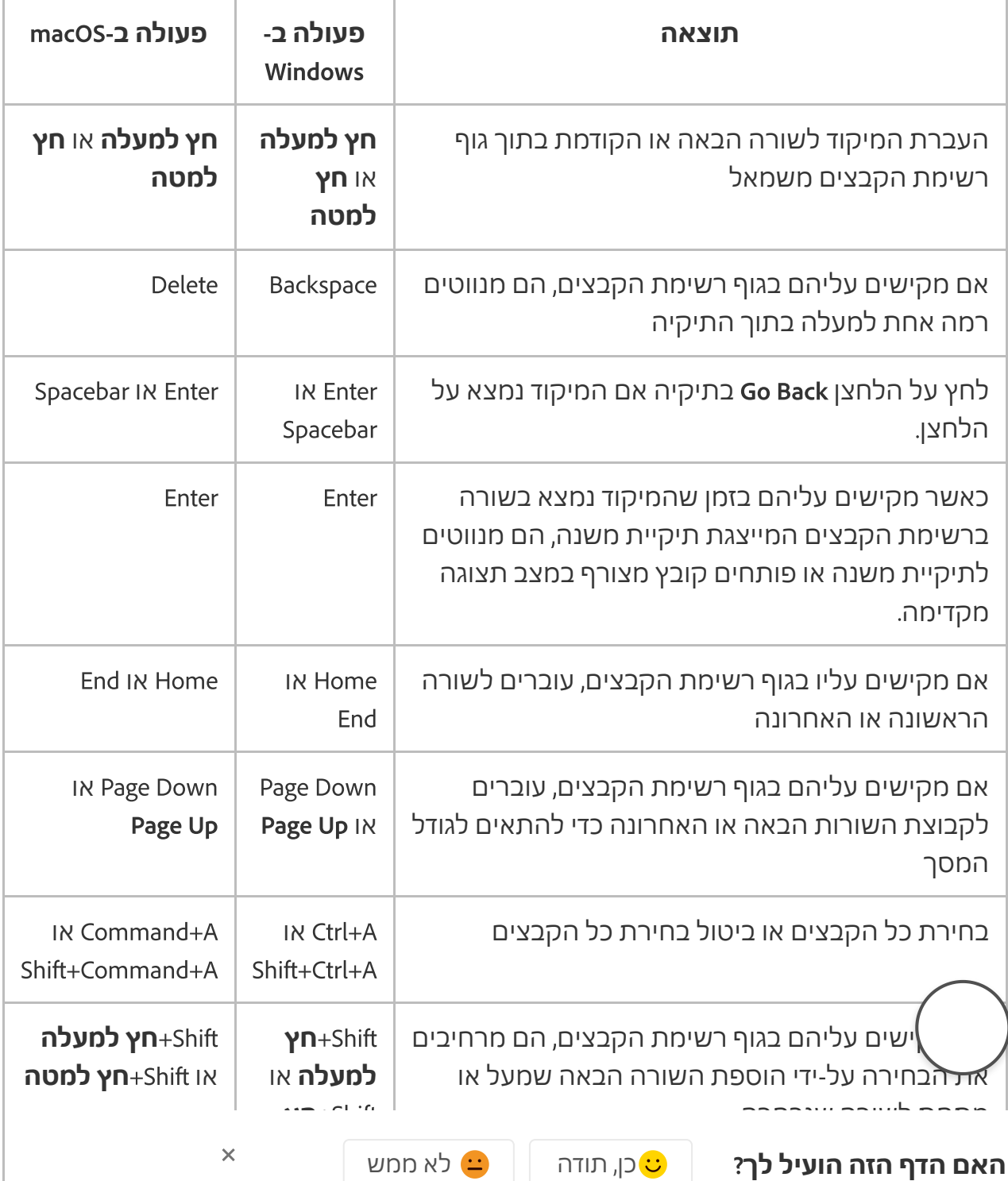

קביעה אם השורה שנמצאת במיקוד תיבחר או לא Ctrl+מקש

 $\overline{a}$  compared  $\overline{a}$ 

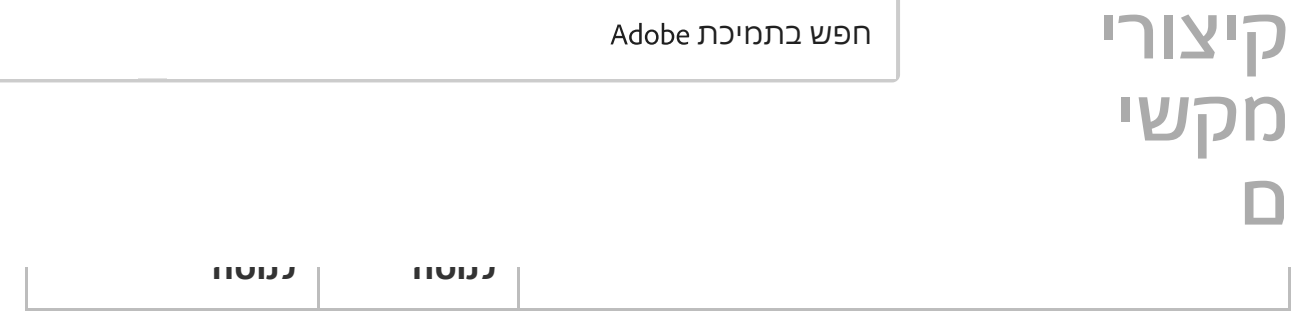

# מקשים לניווט בחלונות ניווט

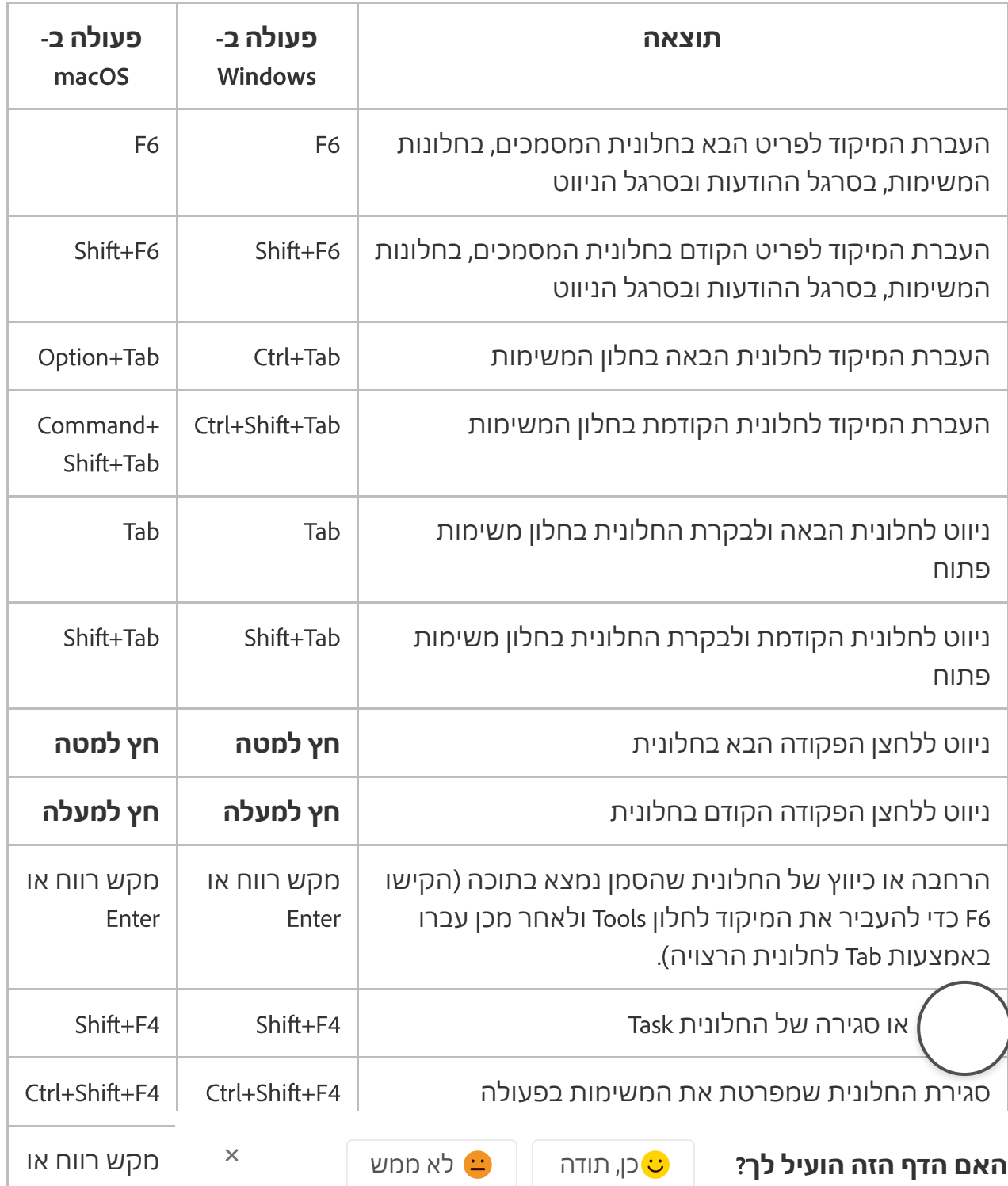

https://helpx.adobe.com/il\_he/acrobat/using/keyboard-shortcuts.html 7/14

Enter

Esc Esc

חפש בתמיכת Adobe

### $\sim$ העברת המיקוד חזרה ללחצן של פקודת ההורה עם תפריט **קיצורי** משנה או רכיב של תפריט משנה עם תפריט מעוף החוצה **מקשי** הפעלת הפקודה שנמצאת במיקוד מקש רווח או **ם**

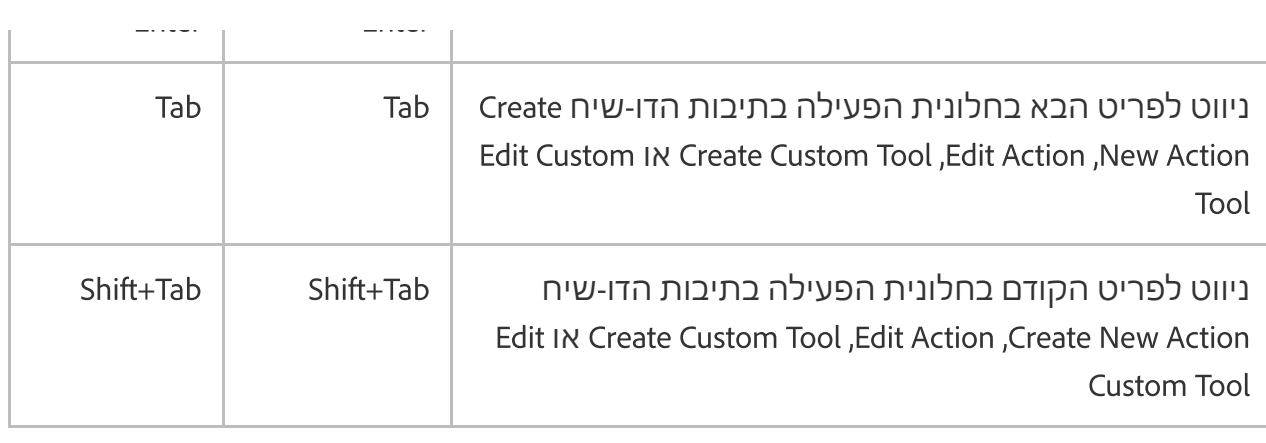

## מקשי ניווט כלליים

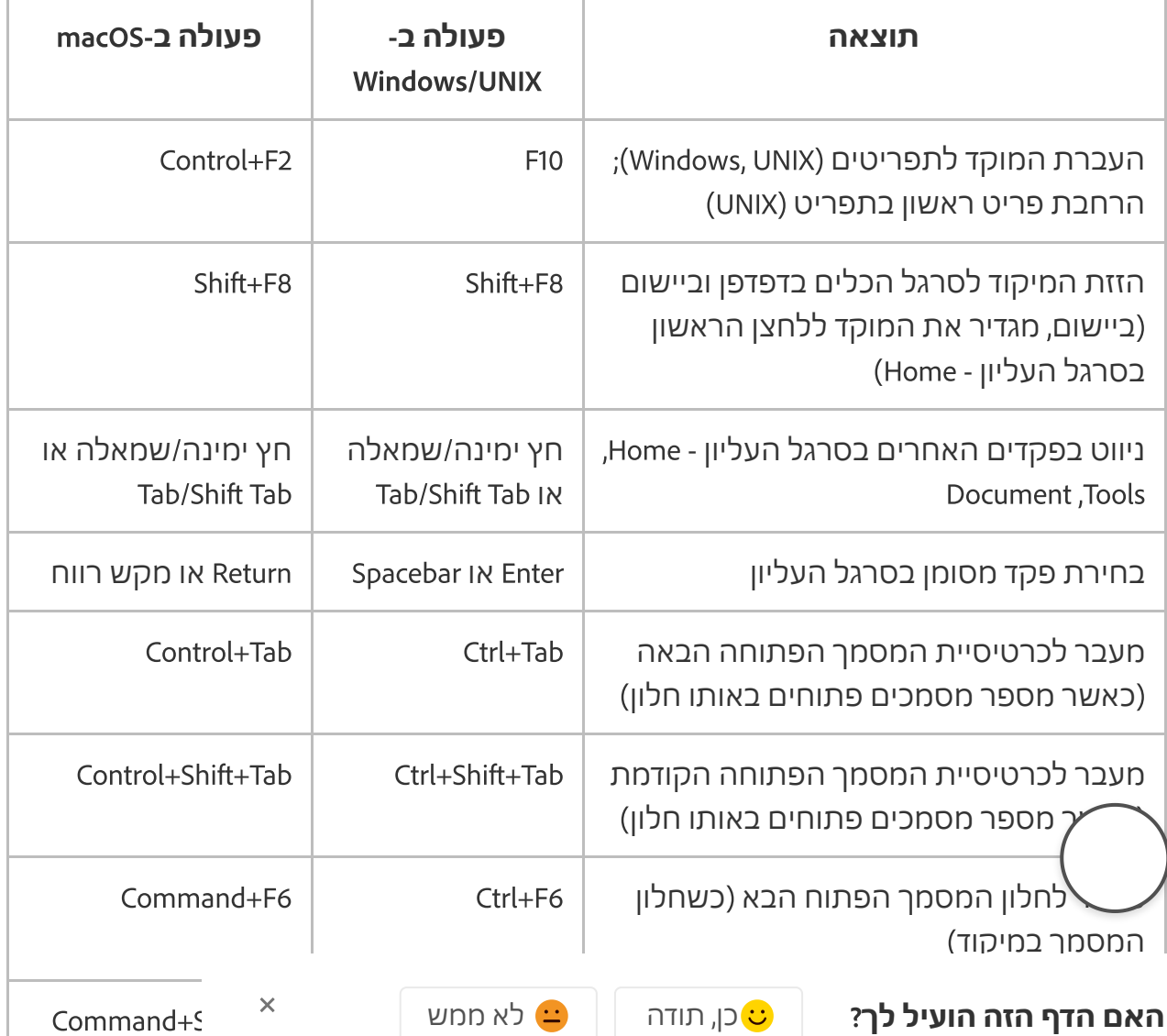

https://helpx.adobe.com/il\_he/acrobat/using/keyboard-shortcuts.html 8/14

### Command+F4 Ctrl+F4 הנוכחי המסמך סגירת **קיצורי**  $\alpha$  and  $\alpha$  is a set of  $\alpha$  in  $\alpha$  in  $\alpha$  in  $\alpha$  in  $\alpha$  in  $\alpha$  in  $\alpha$  in  $\alpha$  in  $\alpha$  in  $\alpha$  in  $\alpha$  in  $\alpha$ **מקשי ם**

חפש בתמיכת Adobe

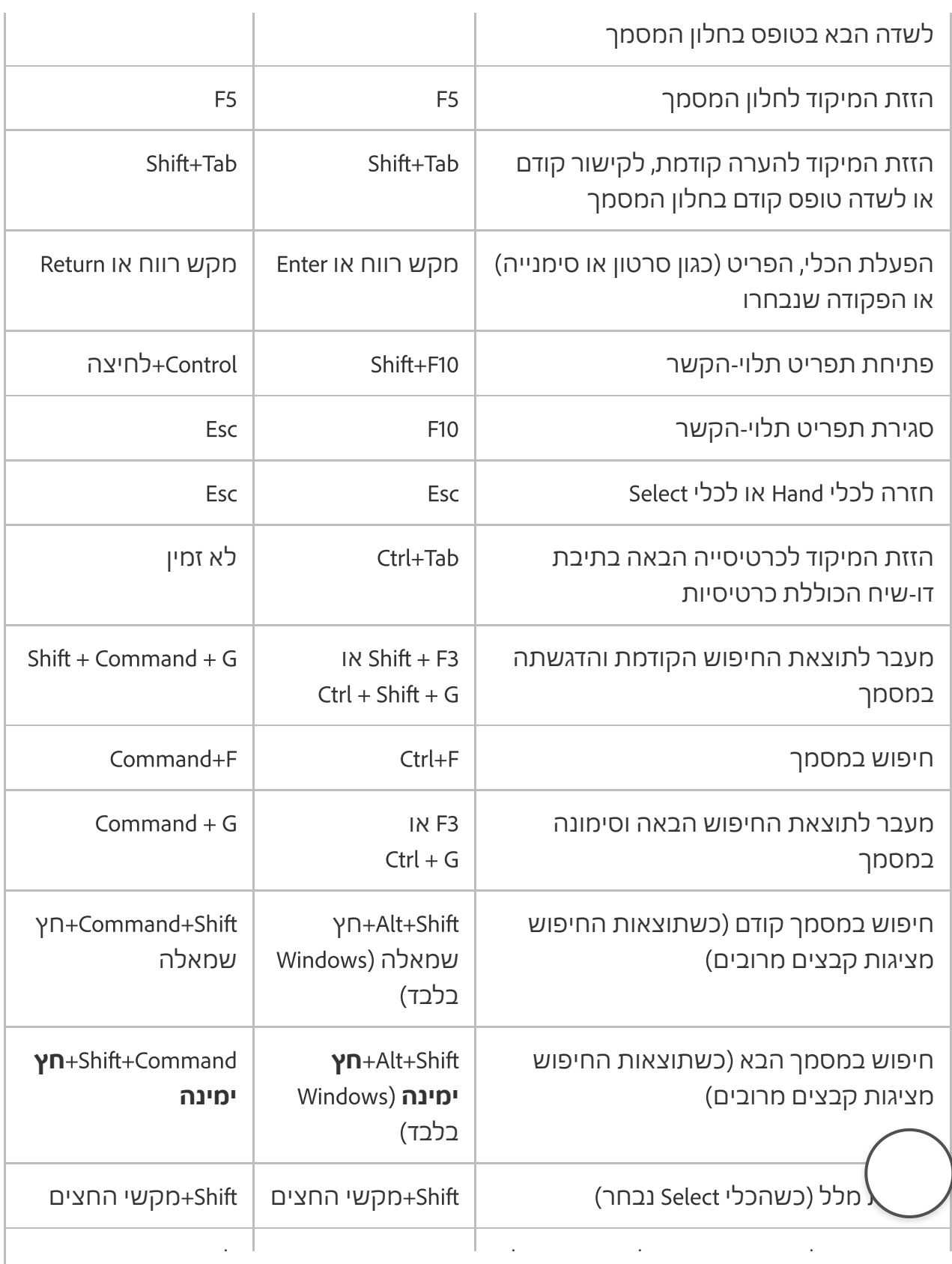

הקודמת )כשהכלי Select נבחר( **האם הדף הזה הועיל לך**? כן, תודה לא ממש

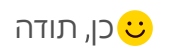

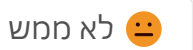

 $\overline{\mathsf{x}}$ 

ימינה או חץ שמאלה

חץ ימינה או חץ חפש בתמיכת Adobe

שמאלה

## **קיצורי** | <sup>חפע</sup> **מקשי ם**

מקשים לעבודה עם חלוניות הניווט

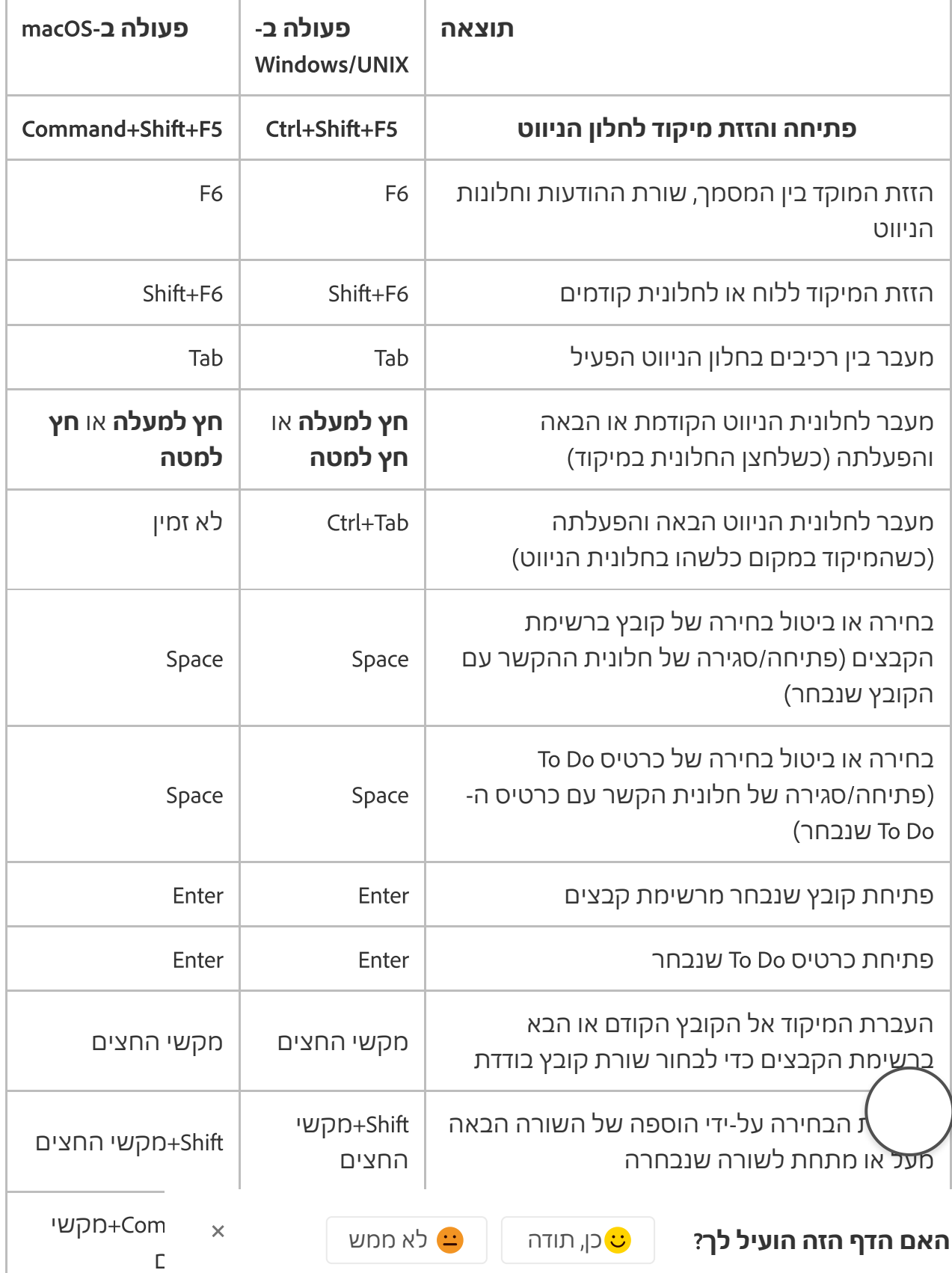

https://helpx.adobe.com/il\_he/acrobat/using/keyboard-shortcuts.html 10/14

### הרחבת הסימנייה הנוכחית )החלונית 'סימניות' **מקשי**  $\Gamma$ **קיצורי ם**

**תוצאה פעולה ב**- חפש בתמיכת Adobe

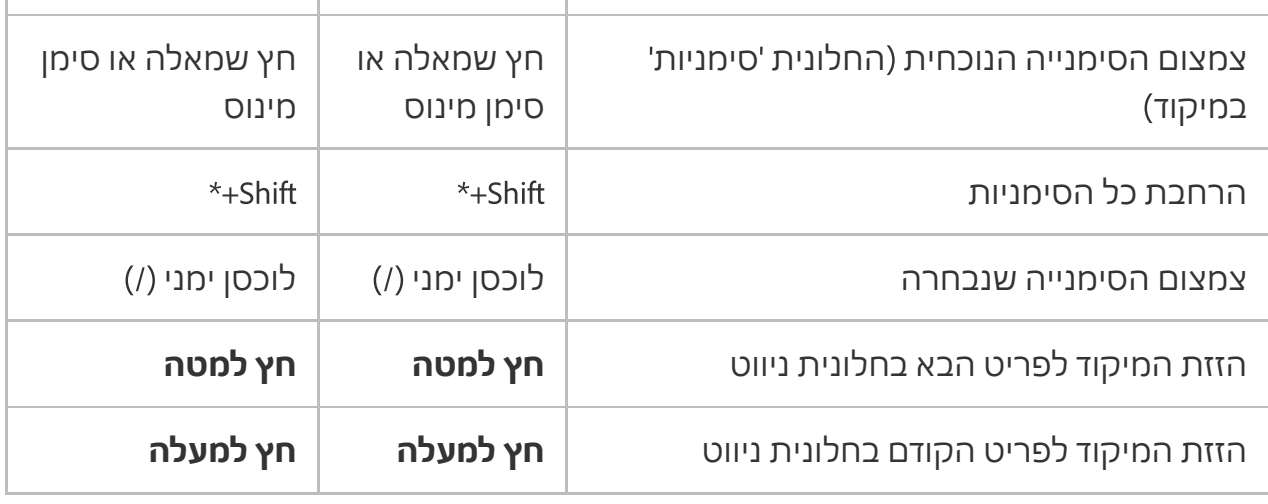

## מקשי ניווט בחלון Help

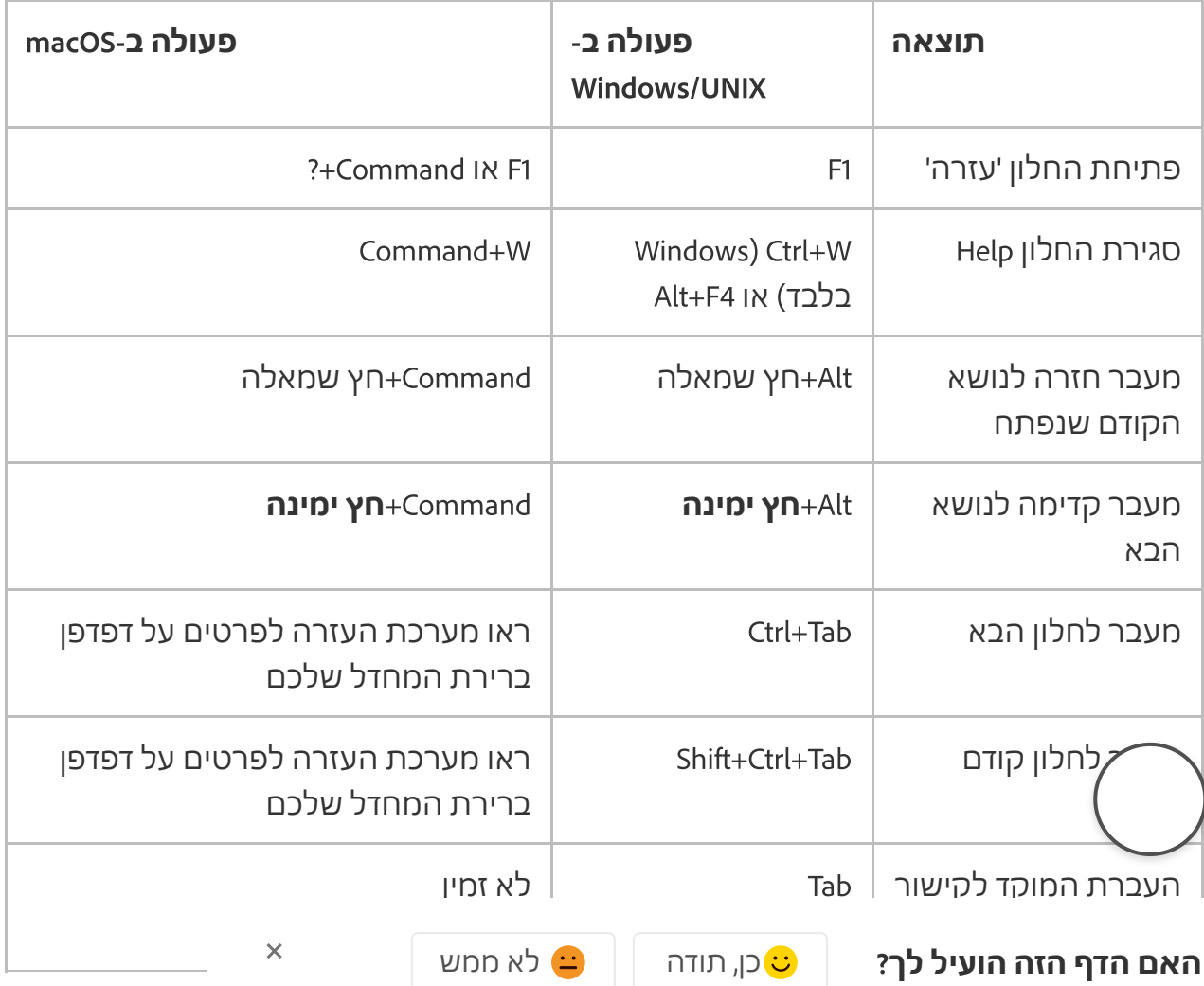

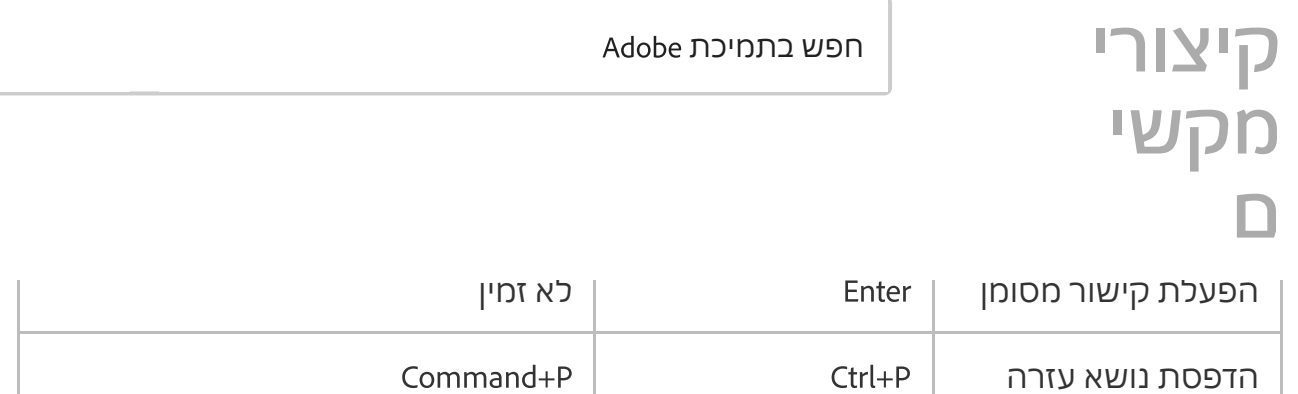

### מקשי נגישות

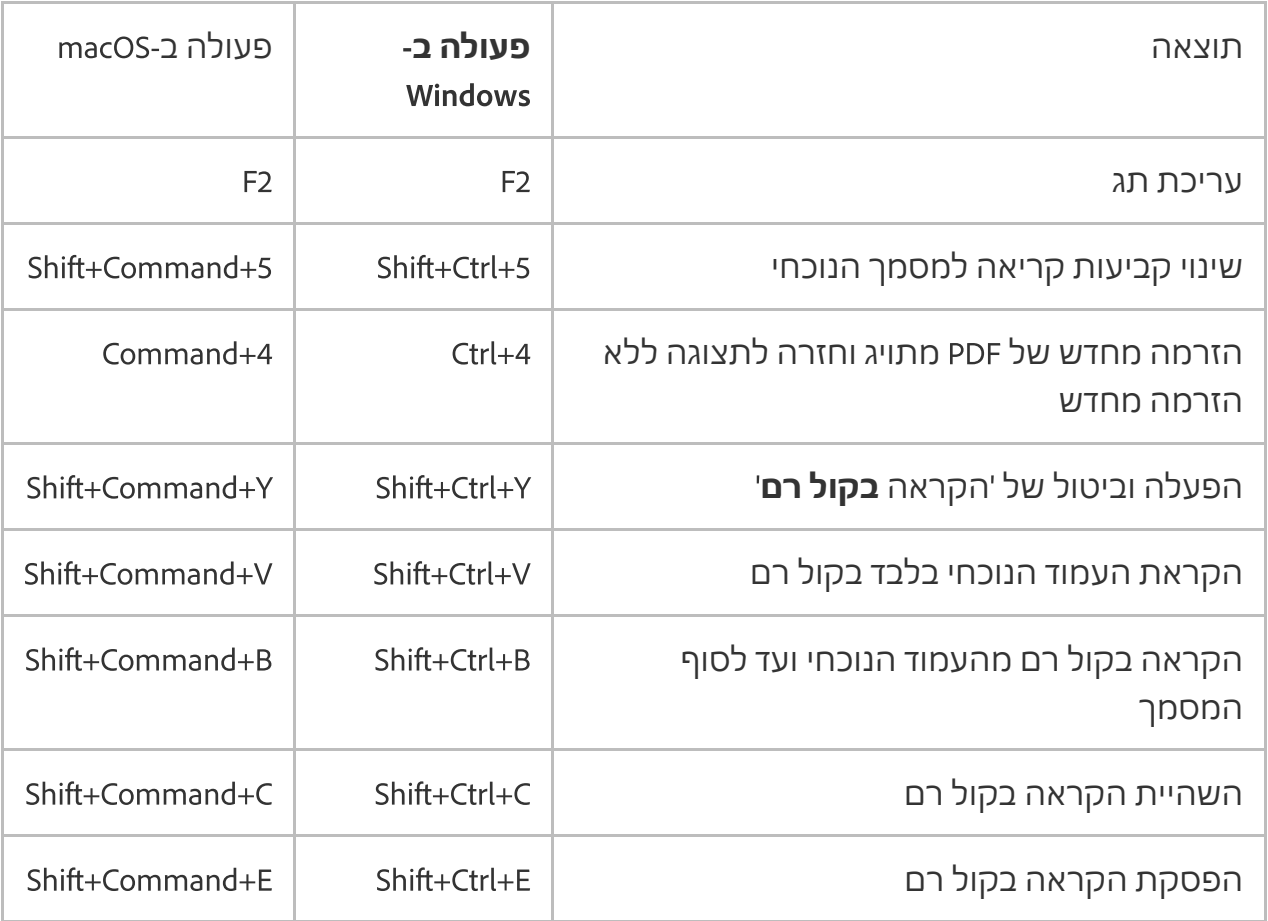

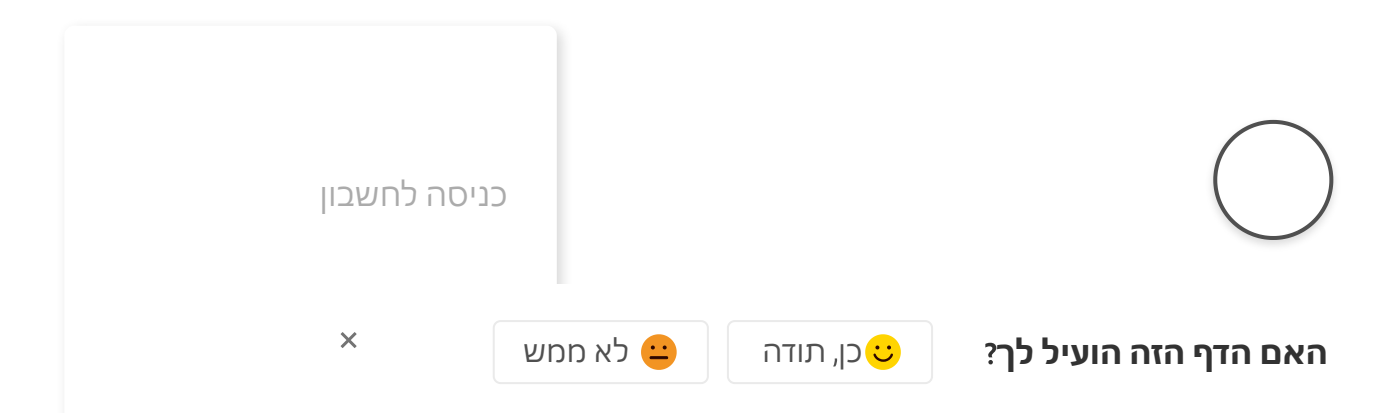

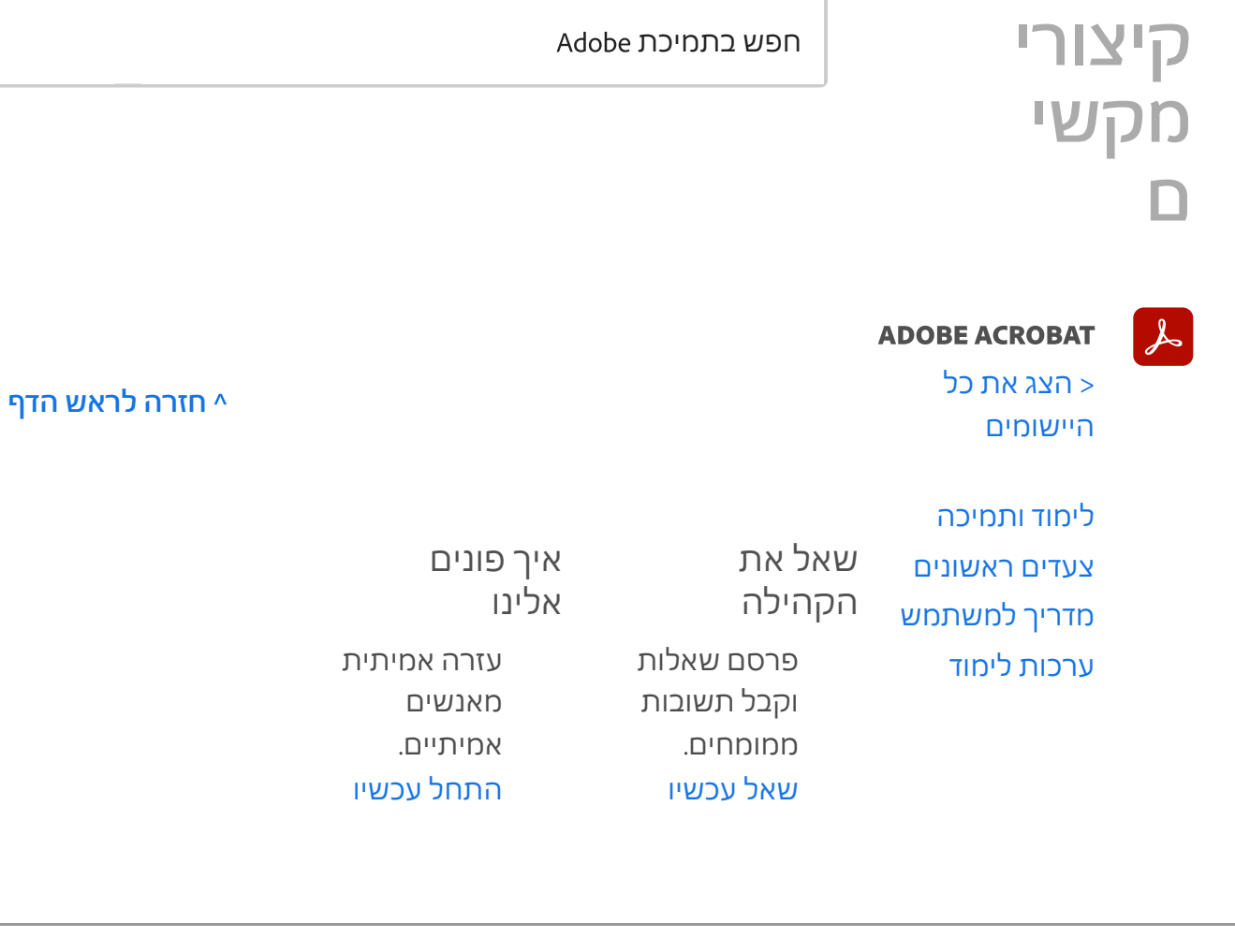

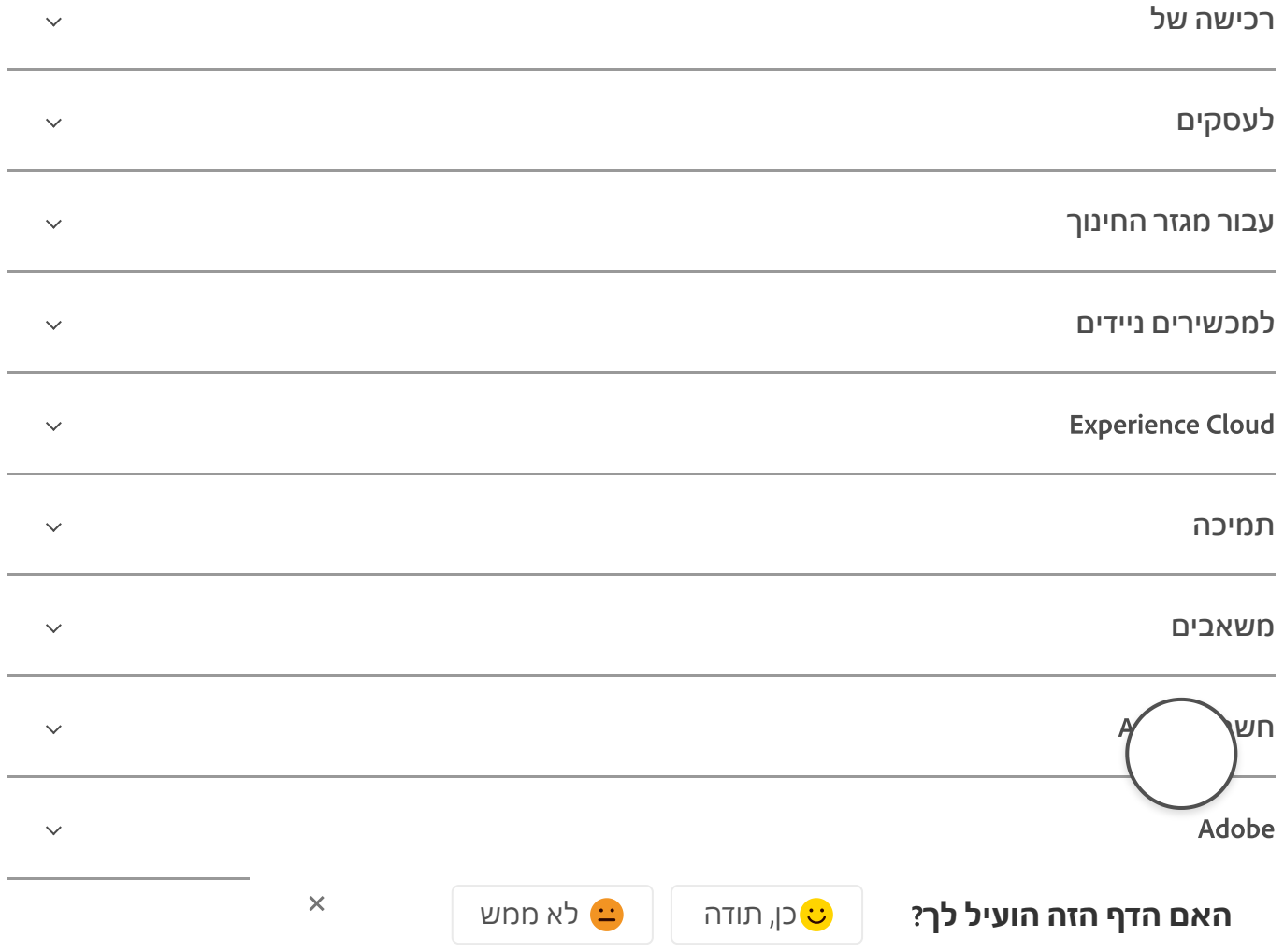

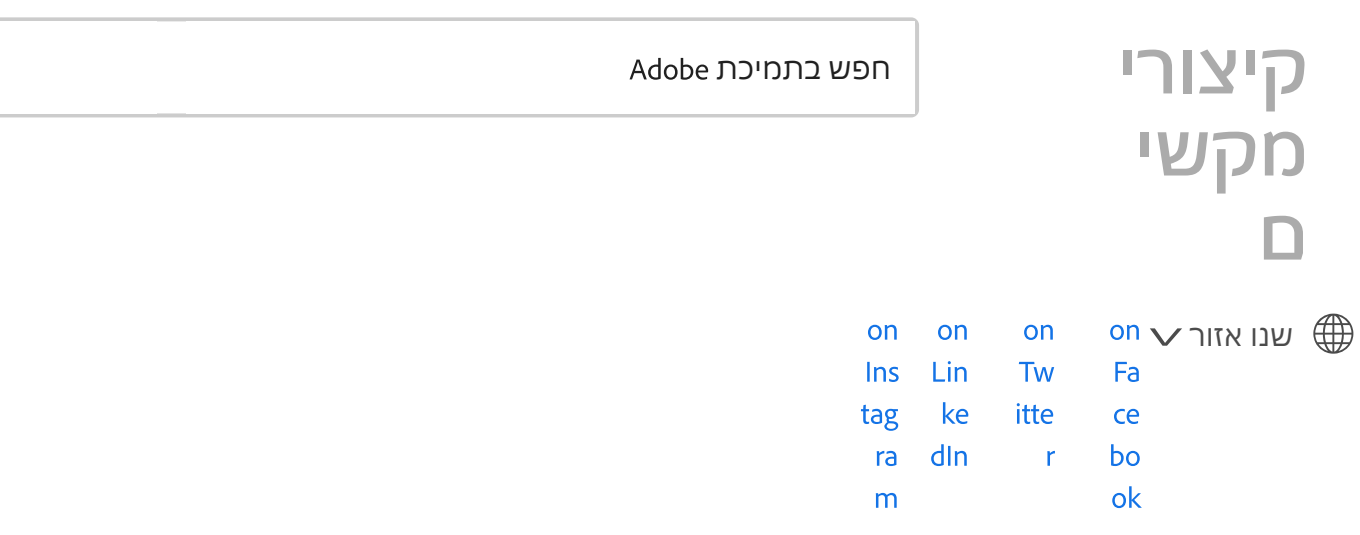

זכויות יוצרים Adobe 2022© . כל הזכויות שמורות. /

/ / / / [פרטיות](https://www.adobe.com/il_he/privacy.html) תנאי [שימוש](https://www.adobe.com/il_he/legal/terms.html) העדפות לקובצי Cookie אני לא רוצה למכור את [המידע](https://www.adobe.com/privacy/ca-rights.html) האישי שלי

[AdChoices](https://www.adobe.com/il_he/privacy/opt-out.html#interest-based-ads)

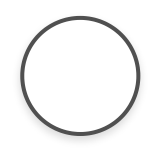

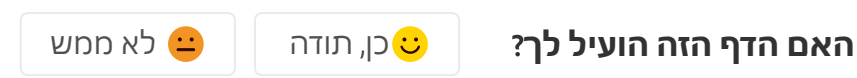